# **MANUAL DO USUÁRIO CONCEITOS E FUNCIONALIDADES**

**RECOMENDAÇÕES MÍNIMAS PARA MONTAR A MIT044**

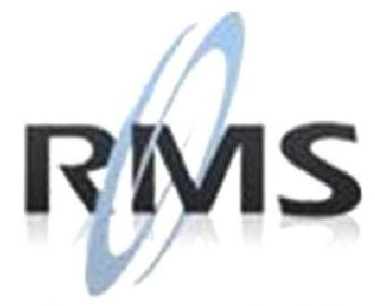

Uma empresa TOTVS

#### **RMS Software S.A. - Uma Empresa TOTVS Todos os direitos reservados.**

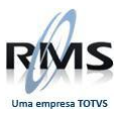

A RMS Software é a maior fornecedora nacional de software de gestão corporativa para o mercado de comércio e varejo.

Este documento contém informações conceituais, técnicas e telas do produto que são confidenciais, podendo ser utilizadas somente pelos clientes RMS no projeto de utilização do RMS/Retail.

A reprodução deste material, por qualquer meio, em todo ou em parte, sem a autorização prévia e por escrito da **RMS Software S.A.**, ou envio do mesmo a outras empresas terceirizadas não pertencentes ao grupo da RMS, sujeita o infrator aos termos da Lei número 6895 de 17/10/80 e as penalidades previstas nos artigos 184 e 185 do Código Penal.

Para solicitar a autorização de reprodução parcial ou total desde documento, ou ainda necessitar enviá-lo à outra empresa, é necessário enviar uma solicitação assinada e com firma reconhecida para o departamento de controle de manuais da RMS, que fica situado à Al. Rio Negro, 1084 – 16º andar, Alphaville, Barueri, São Paulo, ou se necessário o cliente poderá entrar em contato pelo Telefone (0xx11) 2699-0008.

A **RMS Software S.A.** reserva-se o direito de alterar o conteúdo deste manual, no todo ou em parte, sem prévio aviso.

O nome RMS e os logotipos RMS, RMS/Retail são marcas registradas da RMS Software e suas empresas afiliadas no Brasil. Todos os demais nomes mencionados podem ser marcas registradas e comercializadas pelos seus proprietários.

RMS Software S.A. - Uma empresa TOTVS. 11 2699-0008 – www.rms.com.br

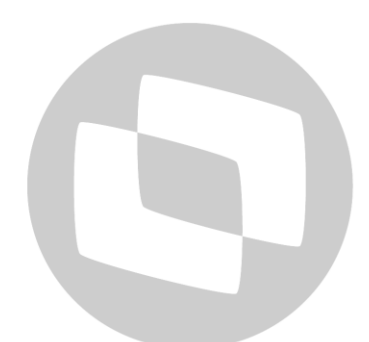

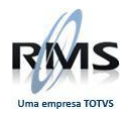

## **ÍNDICE**

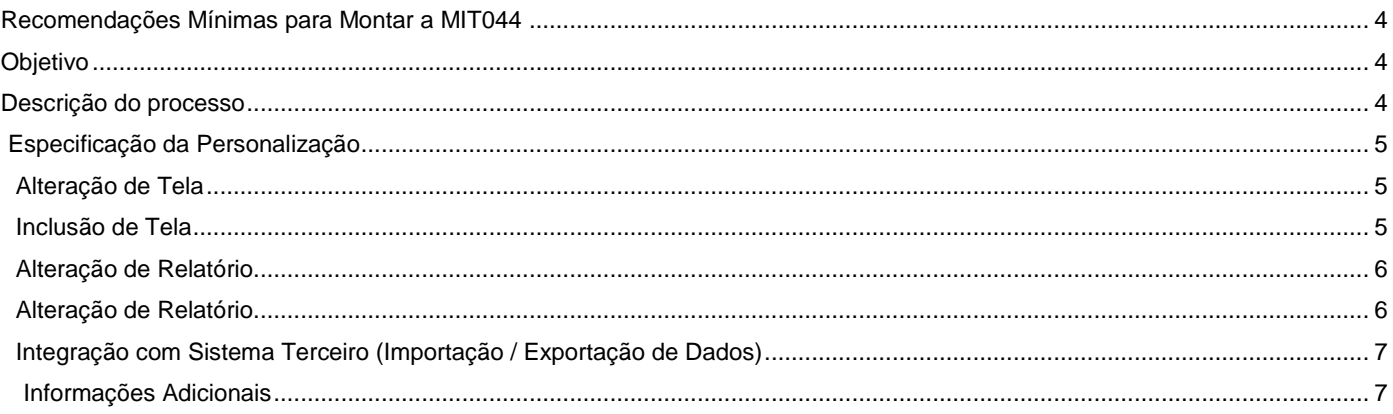

# D TOTVS

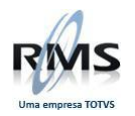

#### <span id="page-3-0"></span>**Recomendações Mínimas para Montar a MIT044**

#### <span id="page-3-1"></span>**Objetivo**

Realizar o alinhamento com o Cliente/Arquiteto/Consultor, para esclarecer todos os pontos da solicitação de melhoria.

Dessa forma, o cliente e o Time de Desenvolvimento conseguem entender com clareza a solicitação inicial.

#### <span id="page-3-2"></span>**Descrição do processo**

Para iniciar o processo, deve ser utilizado como padrão o documento MIT044 – Especificação de Personalização TOTVS.

O documento possui os seguintes tópicos:

- 1. **Cabeçalho:** Devem ser informados os campos:
	- 1.1. Código Cliente *(Opcional)*;
	- 1.2. Cliente *(Obrigatório);*
	- 1.3. Projeto *(Obrigatório);*
	- 1.4. Data *(Obrigatório);*

Código Cliente: TTTTT Projeto: Melhorias na Importação

#### Cliente: SUPERMERCADO DA BAHIA SA. Data: 20/05/2015

**Exemplo de Cabeçalho**

- 2. **Dados da Personalização:** Informar os dados do Projeto:
	- 2.1. Extra Projeto (default SIM);
	- 2.2. Qtd. Horas (substituído pela proposta);
	- 2.3. Criticidade para Implementação (*Opcional*);
	- 2.4. Responsável no Cliente *(Obrigatório)* Informar quem é o contato no cliente responsável pelo Projeto.
	- 2.5. Responsável TOTVS *(Obrigatório)* Informar quem é o contato da TOTVS que acompanhou o Projeto, ou escreveu a documentação (Arquiteto ou Consultor).

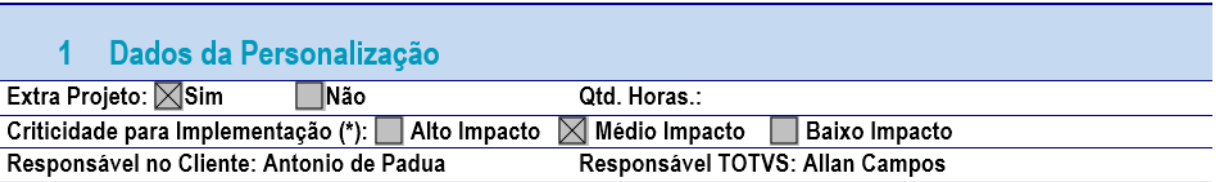

(\*) Alto Impacto: Não é possível implementar sem a modificação no software

Médio Impacto: É possível implementar com entrega das modificações após a implementação.

Baixo Impacto: É possível implementar sem a modificação no software.

**Exemplo de Dados da Personalização**

- 3. **Especificação da Personalização:** Informar todas as melhorias desejadas, detalhando cada parte do processo.
- 4. **Especificação de Tabelas e Índices:** Não se aplica.
- 5. **Especificação de Parâmetros:** Informar se o processo será parametrizado e de qual forma.
- 6. **Critérios para Validação:** Não se aplica.
- 7. **Aprovação:** Descrever os envolvidos no processo.

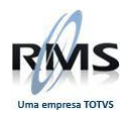

#### <span id="page-4-0"></span>**Especificação da Personalização**

<span id="page-4-1"></span>Esse espaço deve ser utilizado para descrever detalhadamente a melhoria desejada.

#### **Alteração de Tela**

Quando for solicitada uma alteração de tela, devem ser seguidas as recomendações abaixo:

1. Sinalizar onde deve ser o novo campo, pode manipular a imagem, ou apenas sinalizar o local e a descrição do novo campo, conforme exemplo abaixo:

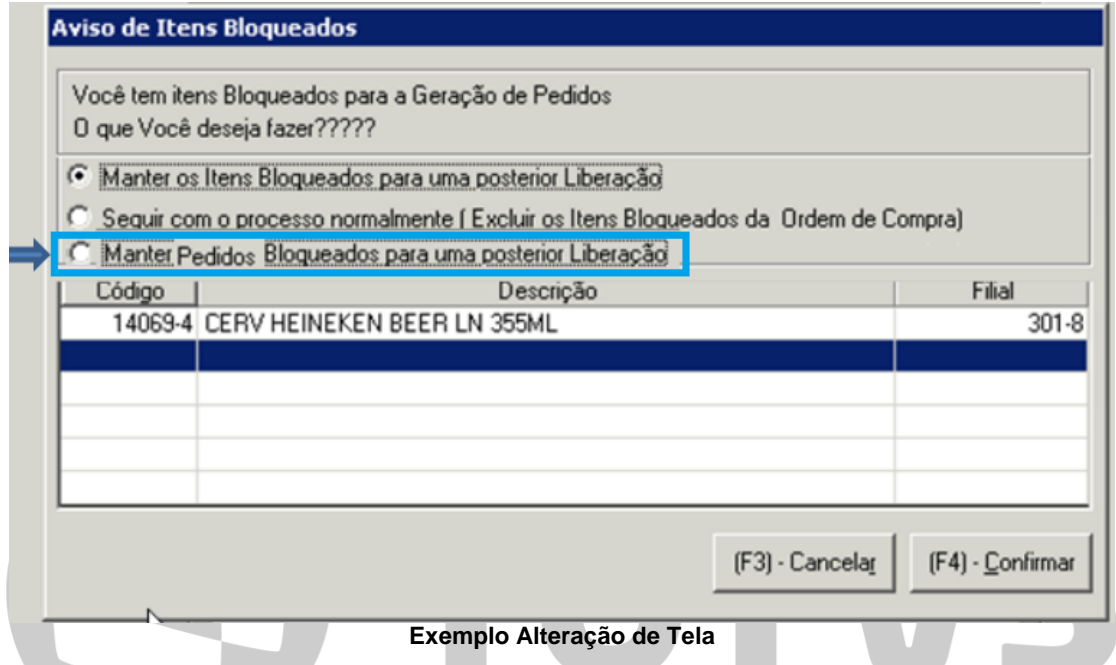

2. Caso a informação já exista em outro programa do RMS, deve ser demonstrado o local para sinalizar que a alteração deve ser baseada em uma informação já existente no sistema.

#### **Inclusão de Tela**

<span id="page-4-2"></span>Quando for solicitada uma inclusão de tela, devem ser seguidas as recomendações abaixo:

- 1. Informar o filtro necessário;
- 2. Informar os campos necessários com detalhe do seu conteúdo (Exemplo: Custo Custo de Última Entrada);
- 3. Em caso de grid, detalhar a ordem dos campos;
- 4. Deve ser enviado um esboço da tela;

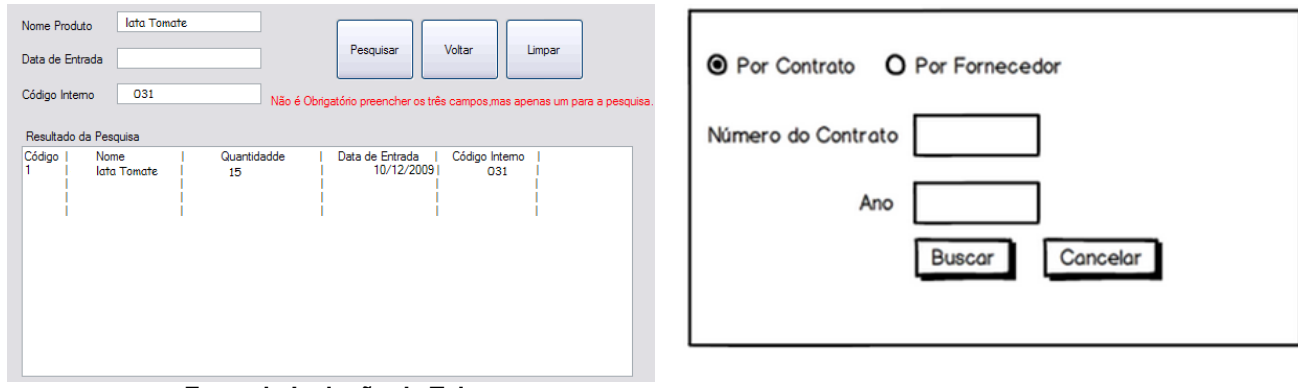

**Exemplo Inclusão de Tela**

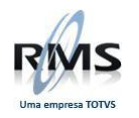

### **Alteração de Relatório**

<span id="page-5-0"></span>Quando for solicitada uma alteração de relatório, devem ser seguidas as recomendações abaixo:

1. Informar detalhadamente cada coluna do relatório, conforme exemplo abaixo:

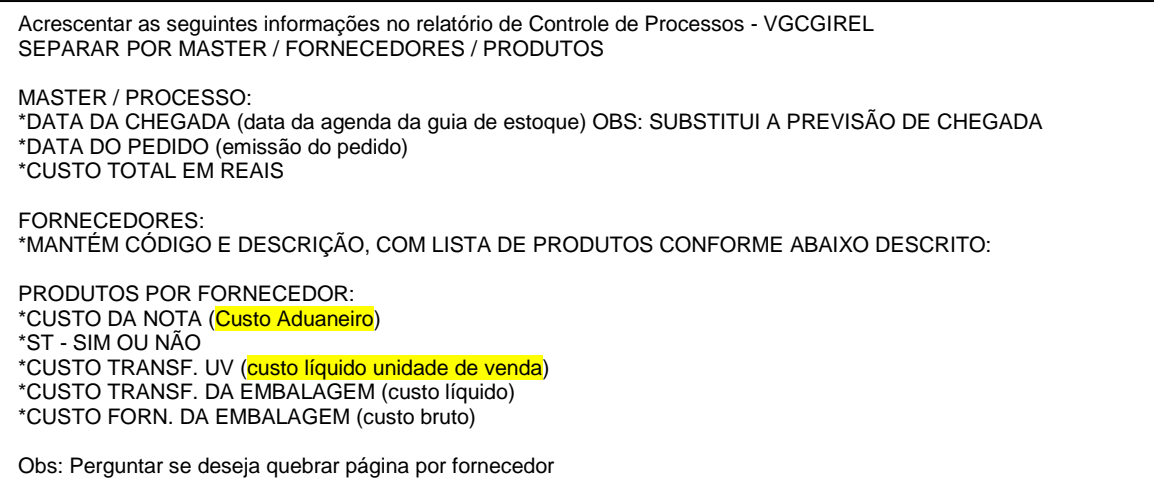

2. Demonstrar como deve ficar o relatório, conforme exemplo abaixo:

#### RELATÓRIO DE CONTROLE DE PROCESSOS

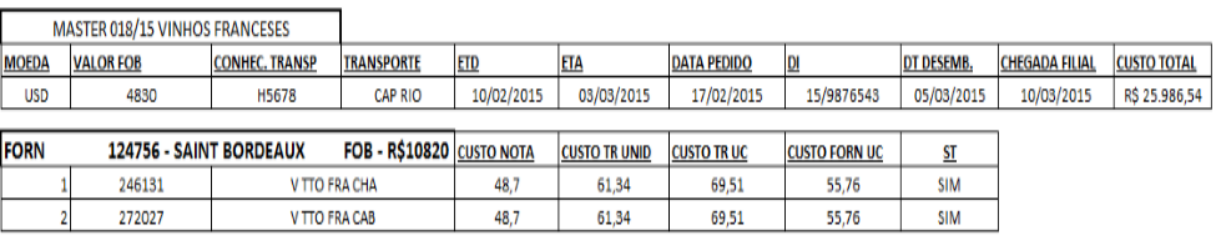

#### **Alteração de Relatório**

<span id="page-5-1"></span>Quando for solicitada uma inclusão de relatório, devem ser seguidas as recomendações abaixo:

- 1. Caso o relatório seja novo no sistema, deve seguir o padrão citado acima e informar se deve ser gerado com base em informações de uma tela já existente ou deve ser criado um filtro para realizar a chamada.
	- 1. Relatório com tela já existente:
		- Informar se será mantido o filtro original da tela;
		- Caso exista mudanças, devem ser detalhadas;
	- 2. Relatório novo filtro:
		- Detalhar quais campos devem ser utilizados no filtro;
		- Deve ser enviado um esboço do relatório;

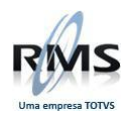

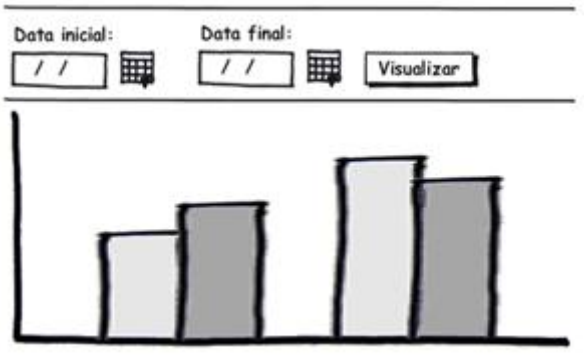

**Exemplo de Esboço do Relatório**

#### **Integração com Sistema Terceiro (Importação / Exportação de Dados)**

<span id="page-6-0"></span>Quando for solicitada uma alteração de Integração com outro Sistema, devem ser seguidas as recomendações abaixo:

- 1. Especificar o meio de comunicação (Arquivo Texto, Banco a Banco, Serviços, etc.)
- 2. É de suma importância definir as extremidades da integração, ou seja, qual produto é responsável por determinada finalidade e/ou processo;
- 3. Enviar diagrama ilustrativo dos processos;
- 4. Caso já existam layouts de Entrada/Saída definidos, os mesmos devem ser enviados com a MIT044;
- 5. Caso não exista layout, devem ser definidos os campos e suas características;

#### <span id="page-6-1"></span>**Informações Adicionais**

- 1. Toda solicitação de melhoria (MIT044) deve seguir esse padrão;
- 2. Esse processo entra em vigor em 01.06.2015;
- 3. Solicitações fora do padrão serão rejeitadas para o Comercial;
- 4. Caso seja necessário ajuste na MIT044, o cliente deve realizar a correção no documento e enviar novamente para o Comercial;
- 5. O orçamento só será realizado, se a MIT044 estiver de acordo com as recomendações mínimas descritas neste documento;